## **QuickLinks erstellen**

- mit QuickLinks können Sie ihr Wiki **strukturieren** und z.B. ein **Inhaltsverzeichnis**  erstellen
- dazu gehen Sie folgendermaßen vor:
	- **1.** Klicken Sie links in der Infobox unter der Kategorie *"QuickLinks"* auf das **Symbol**  ÷
	- 2. Im Bearbeitungsfenster können Sie nun die **Seitennamen** Ihrer bisher **erstellten Seiten** eingeben
	- 3. Um die Seiten einander **unter- bzw. überzuordnen** setzen Sie dem Seitennamen (Schreibweise: [[Seitenname]]) das **Aufzählungszeichen (-,--,---)** voraus

Je mehr Aufzählungszeichen Sie verwenden, desto weiter untergeordnet ist eine Seitenebene.

## **Beispiel:**

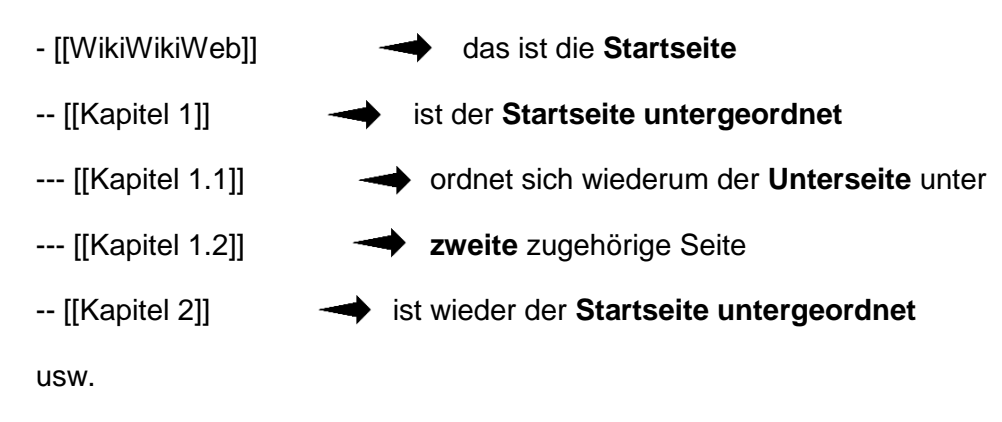

- 4. "Speichern" Sie, um die Quicklinks anzulegen
- **5.** Das erstellte **Verzeichnis** erscheint jetzt in der **Infobox** unter der Kategorie *"QuickLinks"*
- 6. Die Seiten können hierüber **angewählt** werden (siehe Abb. 4)

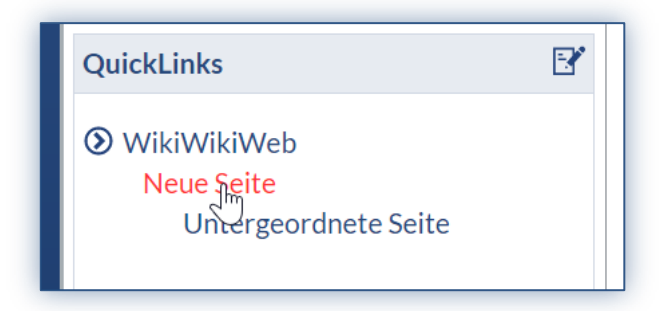

 *Abb. 4*

Um Quicklinks anzulegen, ist es sinnvoll **zuerst die entsprechenden Seiten in dem Wiki einzufügen**. Spätere Änderungen der Namen und Struktur sind möglich, können aber zu Verwirrungen führen.

Eine **Übersicht** über alle angelegten Seiten finden Sie über die Infobox links unter der Kategorie "Navigation" und dem Link "Alle Seiten".

Auf den ersten Blick erscheint die **Struktur von Wiki** etwas kompliziert. Haben Sie jedoch die **Funktion der Quicklinks** einmal **selbst ausprobiert**, wird schnell deutlich wie mit Hilfe der Links ein Wiki aufgebaut werden kann.